## **Mini-Startmenü selbst bauen**

Wer den schlichten Look von Windows XP oder 7 bevorzugt, kommt womöglich auf die Idee, sämtliche Kacheln im rechten Startmenü-Bereich via Rechtsklick-Option *Von "Start" lösen* zu löschen. Das Ergebnis ist kein schlankeres Startmenü: Die leer geräumte Fläche bleibt nämlich bestehen. Um ohne Schnörkel auf Ihre Programme zuzugreifen, ist ein Mini-Startmenü daher die bessere Alternative: Sie binden es in die Taskleiste ein, indem Sie zunächst mit der rechten Maustaste darauf klicken und *Symbolleisten*, *Neue Symbolleiste* wählen. Ins Feld hinter *Ordner* tippen Sie den Pfad

*C:\ProgramData\Microsoft\Windows\Start Menu\Programs* ein, danach fällt ein Klick auf *Ordner auswählen* an. Per Klick aufs hinzugefügte Pfeil-Symbol öffnet sich eine übersichtliche Liste mit Programmen und Apps. Zumindest das Starten von Programmen funktioniert darüber einwandfrei.

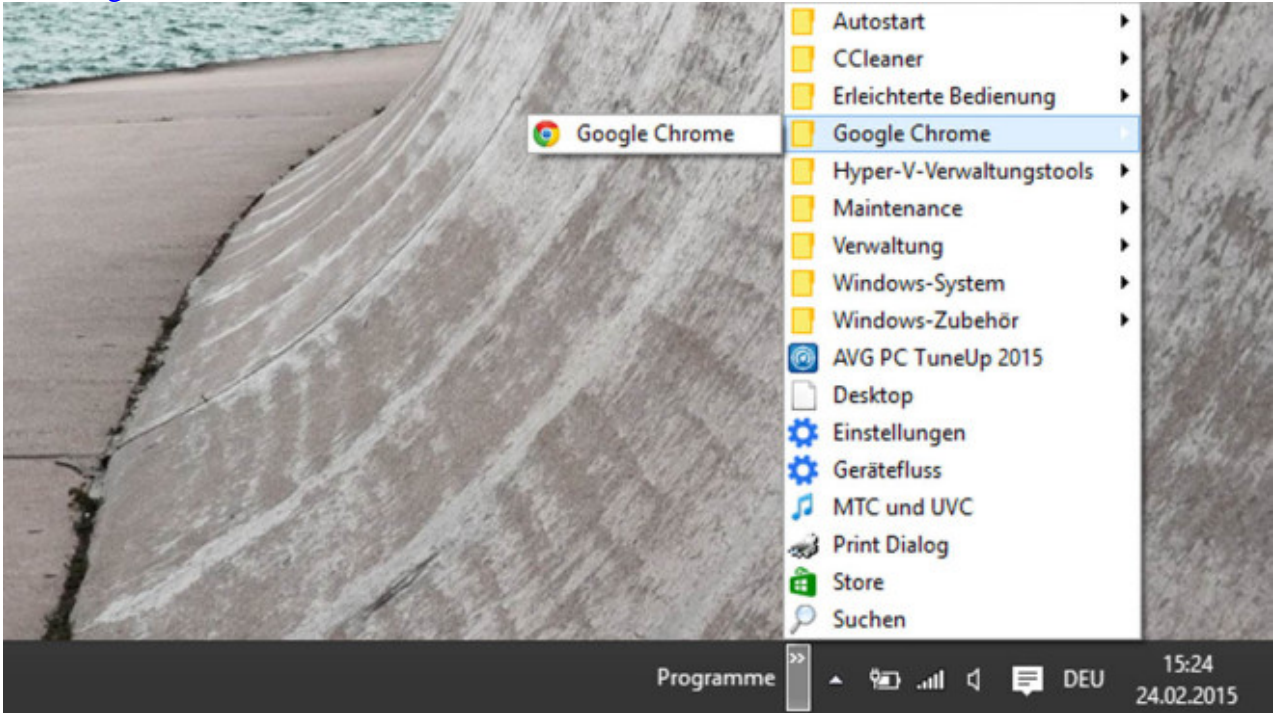

[Bild vergrößern](http://i.computer-bild.de/imgs/6/1/3/3/1/5/6/Startmenue-Apps-leichter-starten-1024x576-1f5ff8afe3e57bc7.jpg)